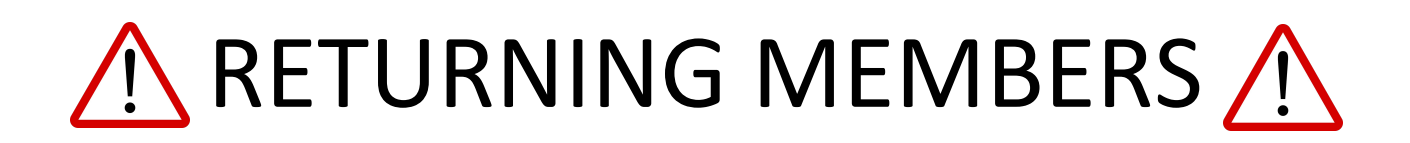

If you or another member of your household has previously been enrollment in 4-H as a member and/or volunteer, you may already be in the 4-H Online system. Using the e-mail address that you previously provided to us, you will be able to reset your password to enroll online and manage your 4-H Online account. If you are unsure which e-mail address we have on file, please call the office at 270-685-8480 to verify before completing this enrollment process.

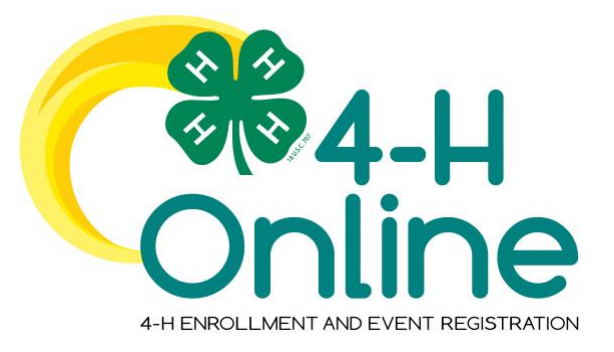

## 4-H Online 2.0 Family Enrollment Guide

## **Table of Contents**

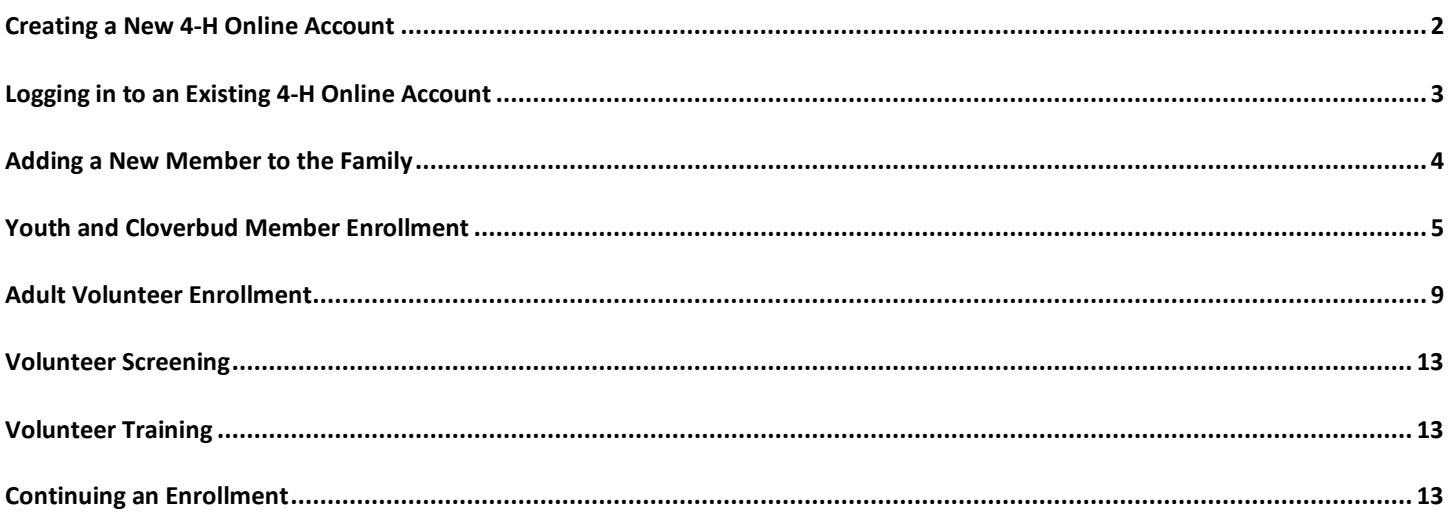

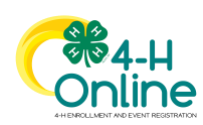

<span id="page-2-0"></span>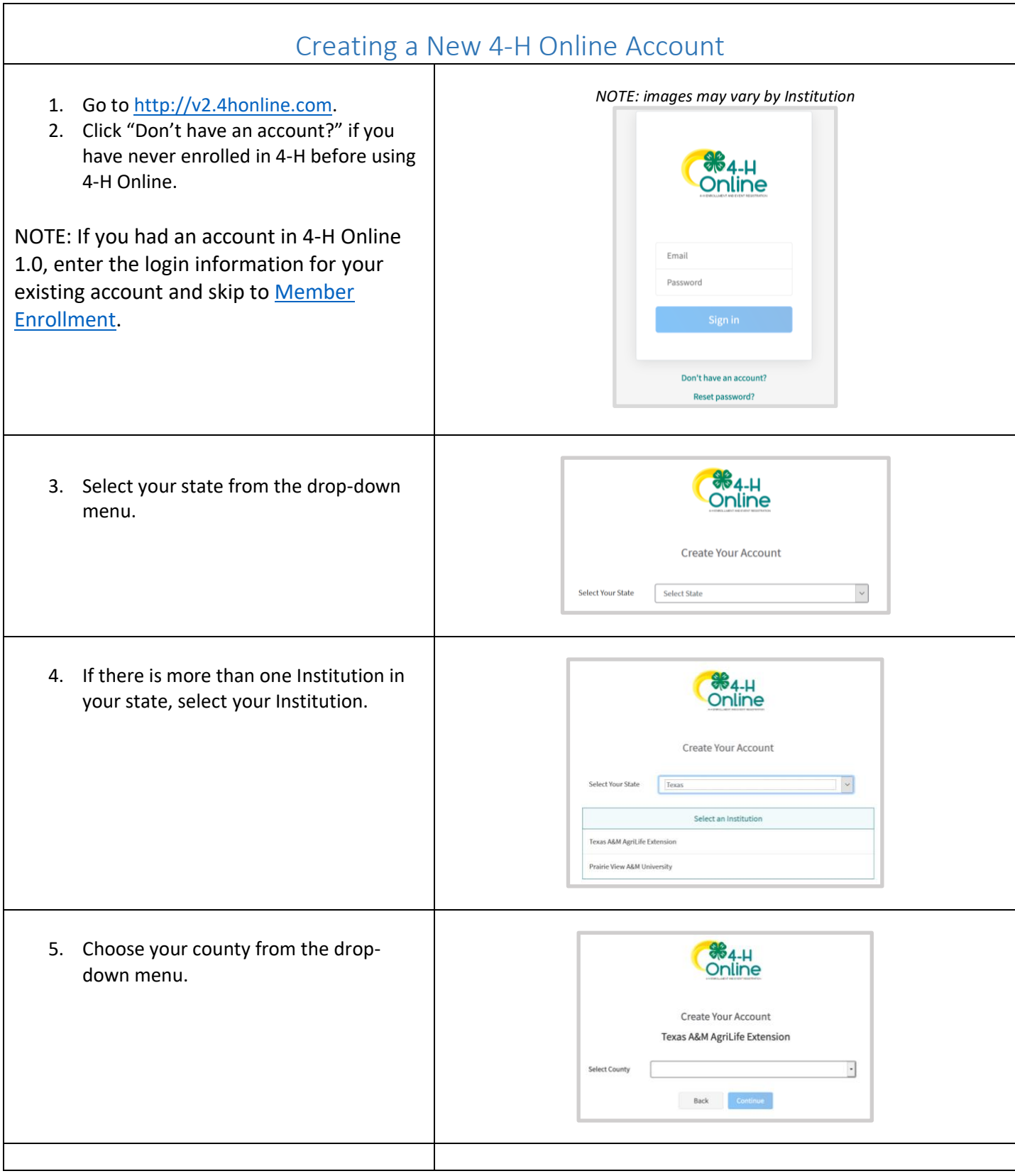

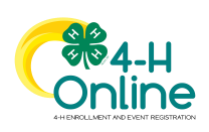

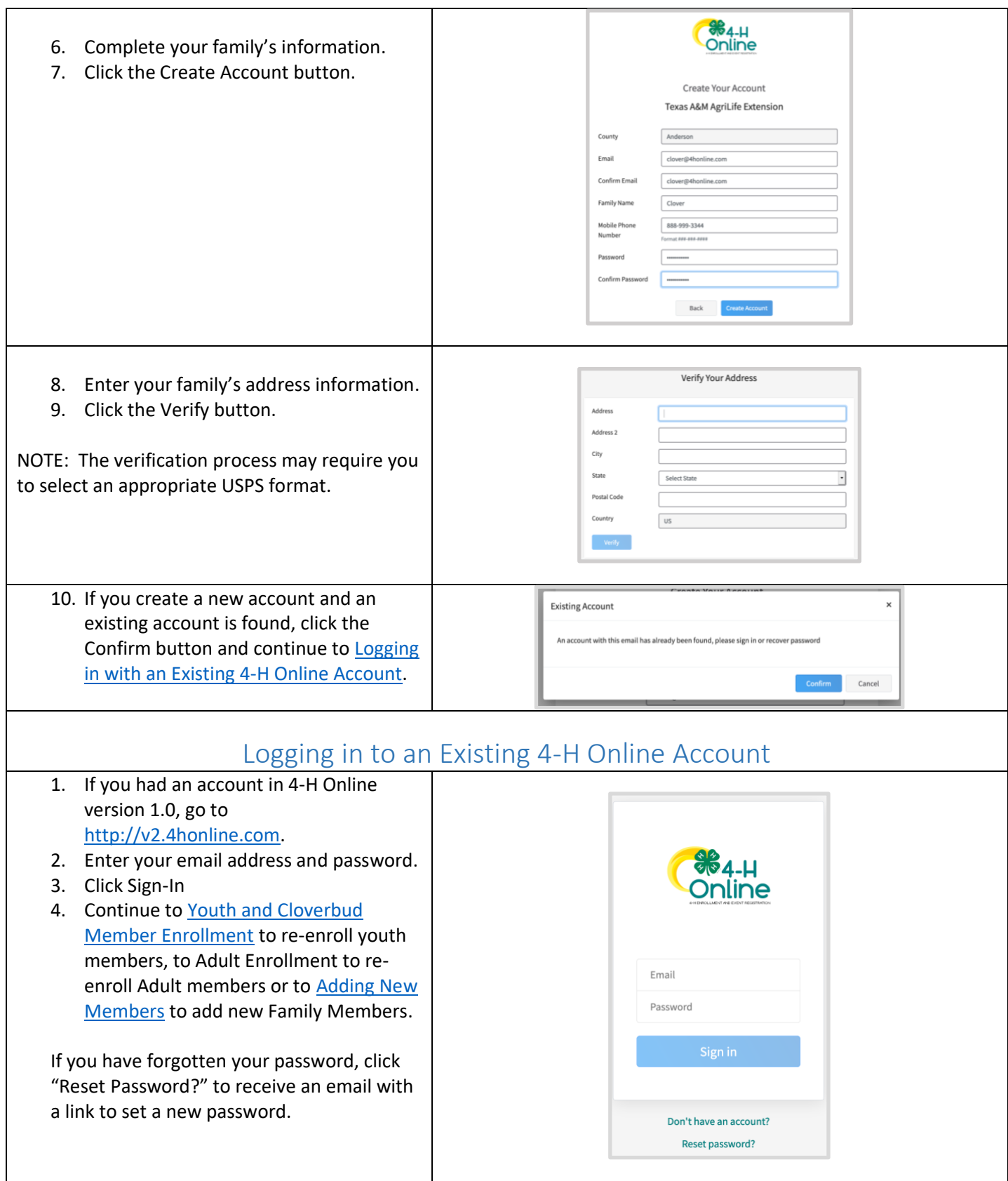

<span id="page-3-0"></span>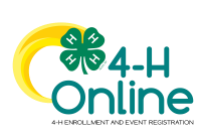

<span id="page-4-0"></span>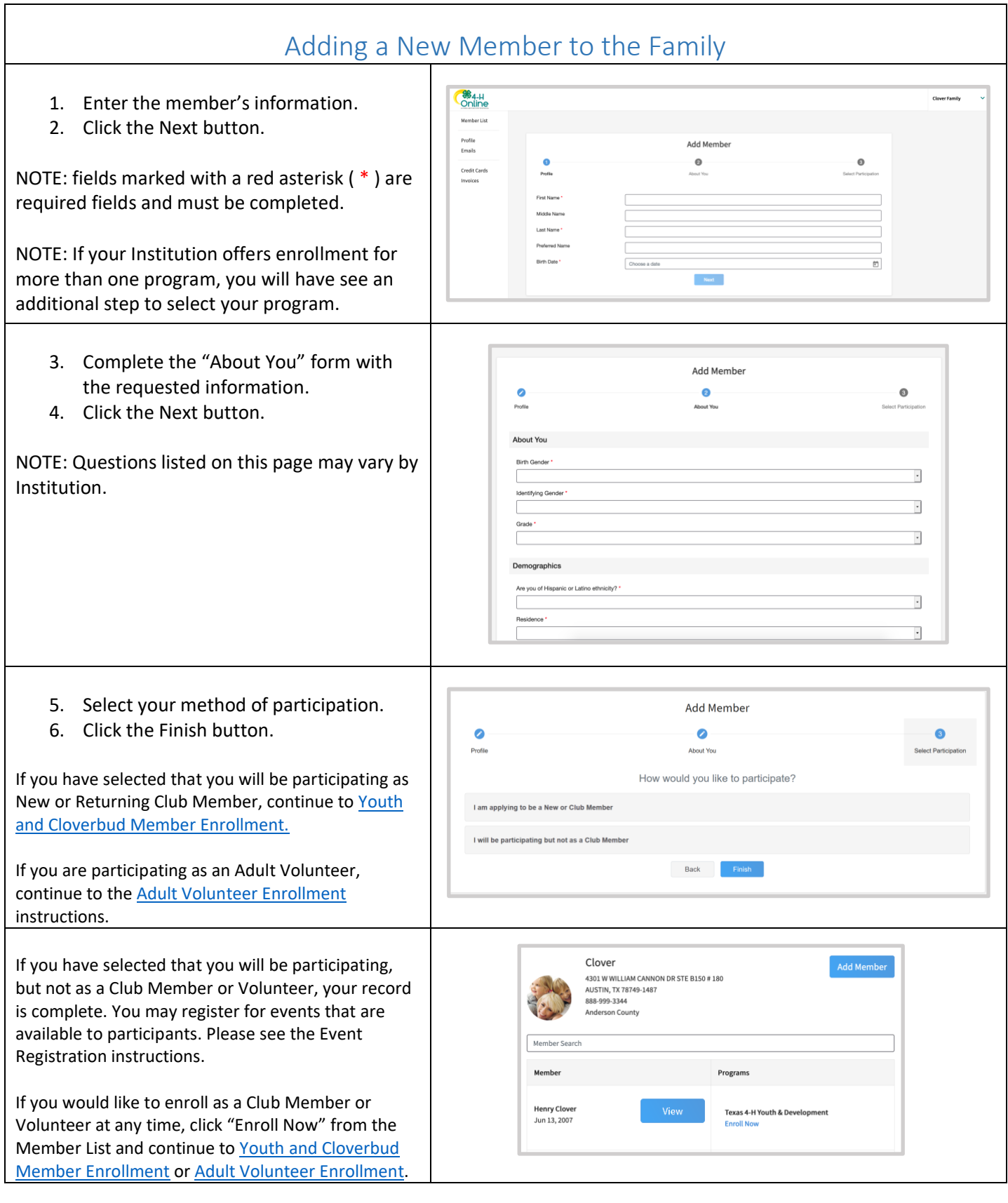

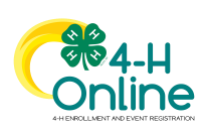

<span id="page-5-0"></span>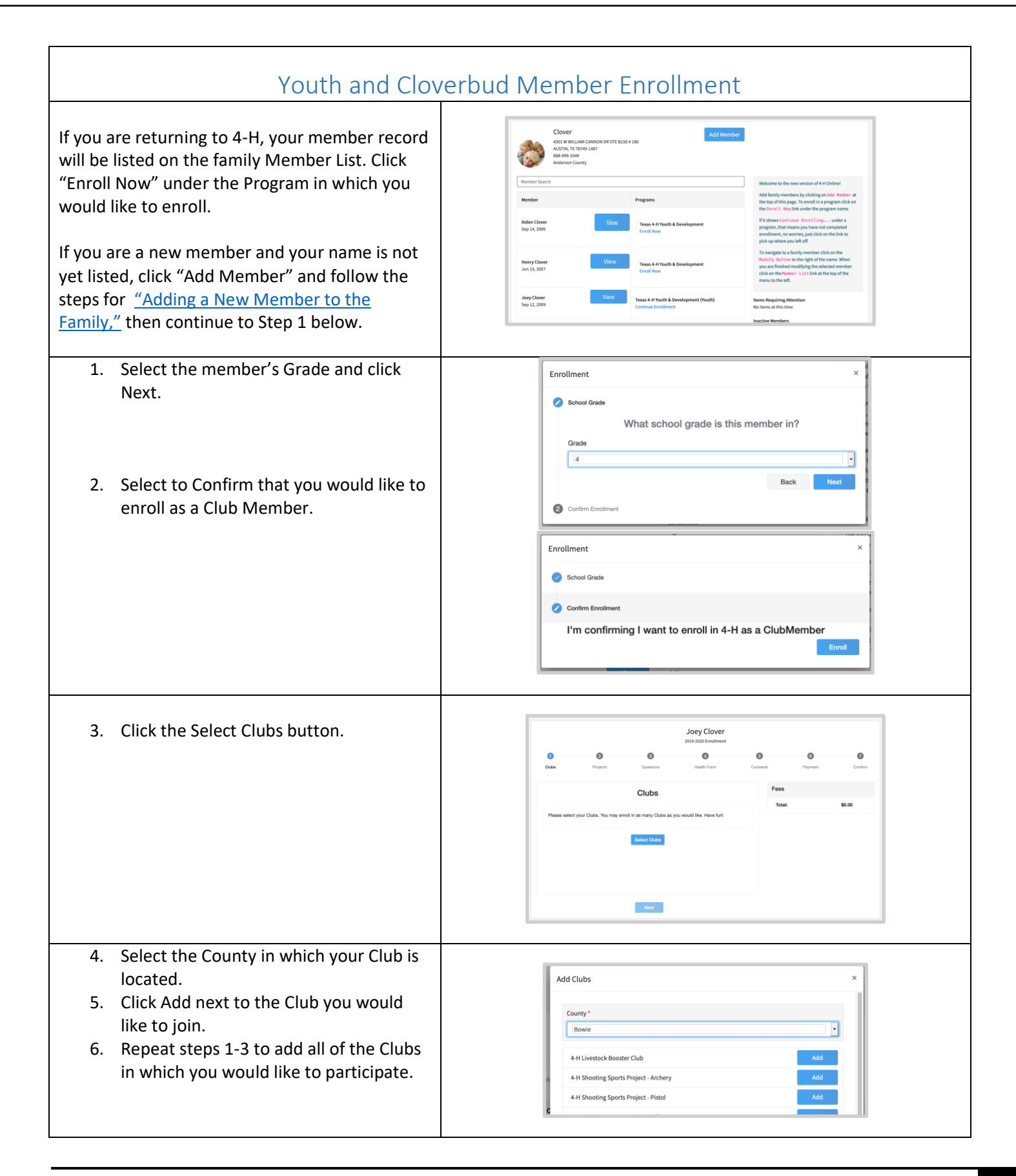

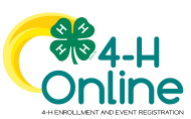

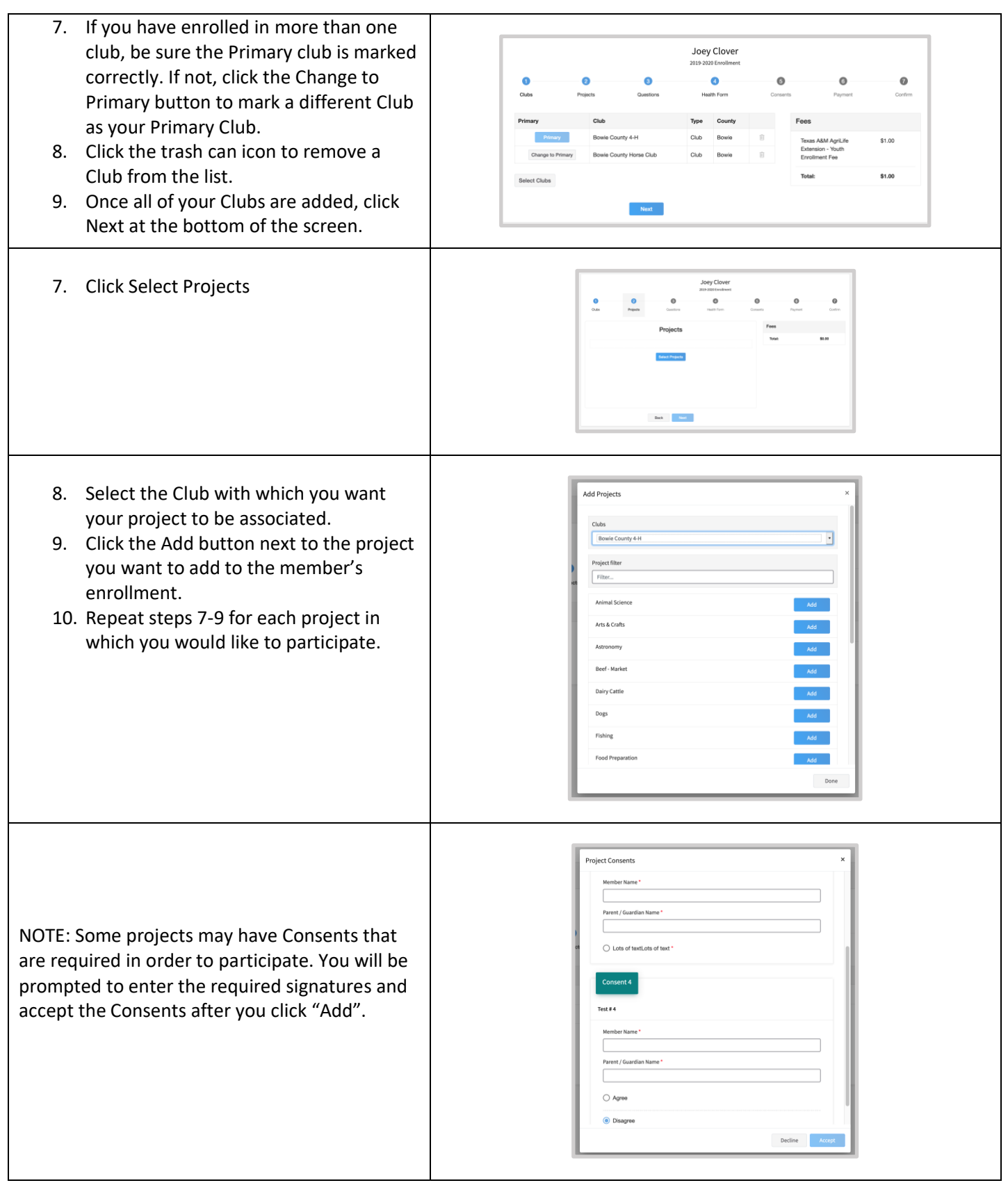

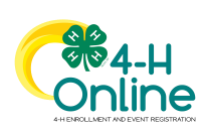

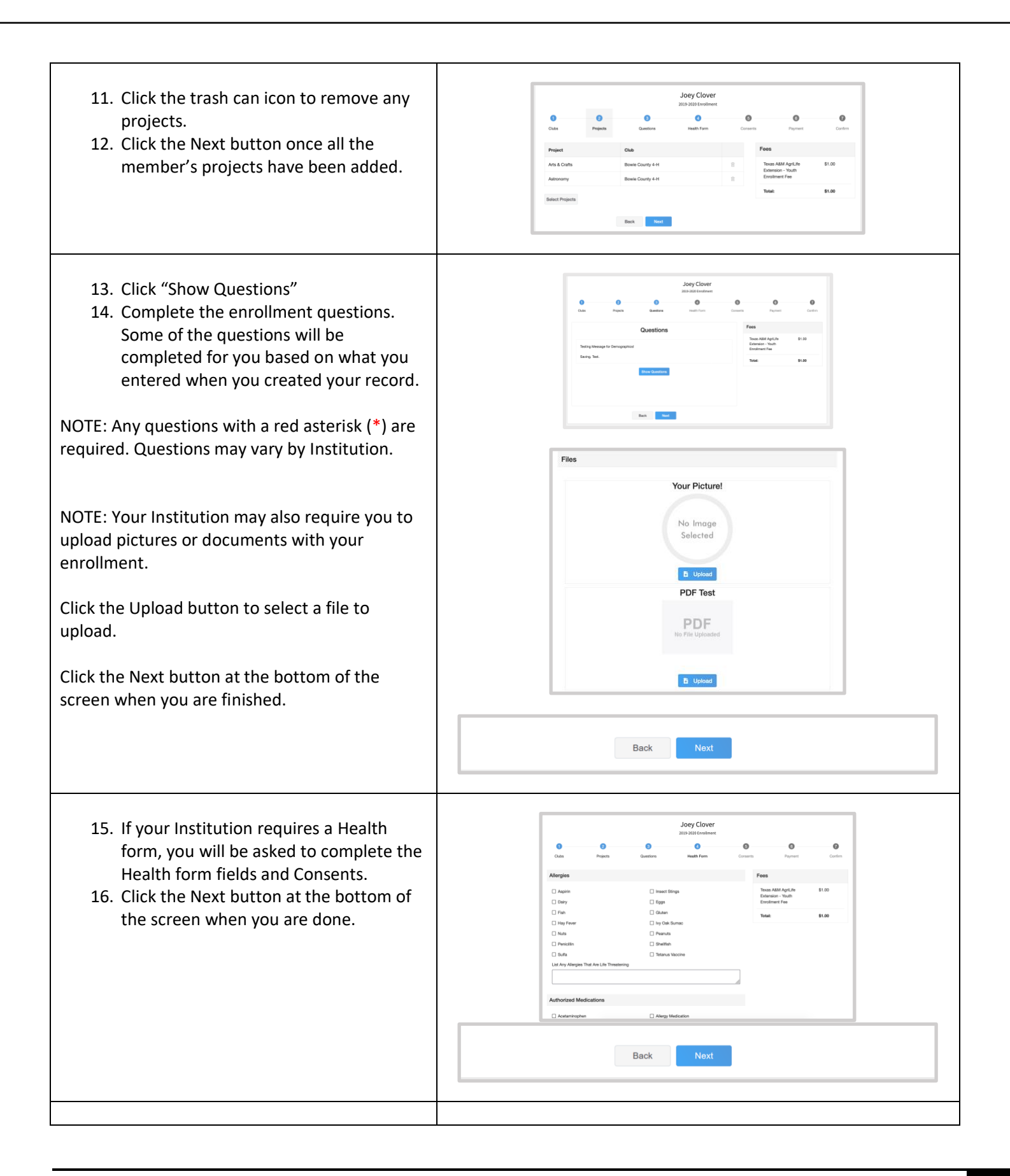

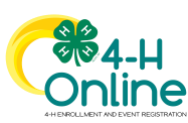

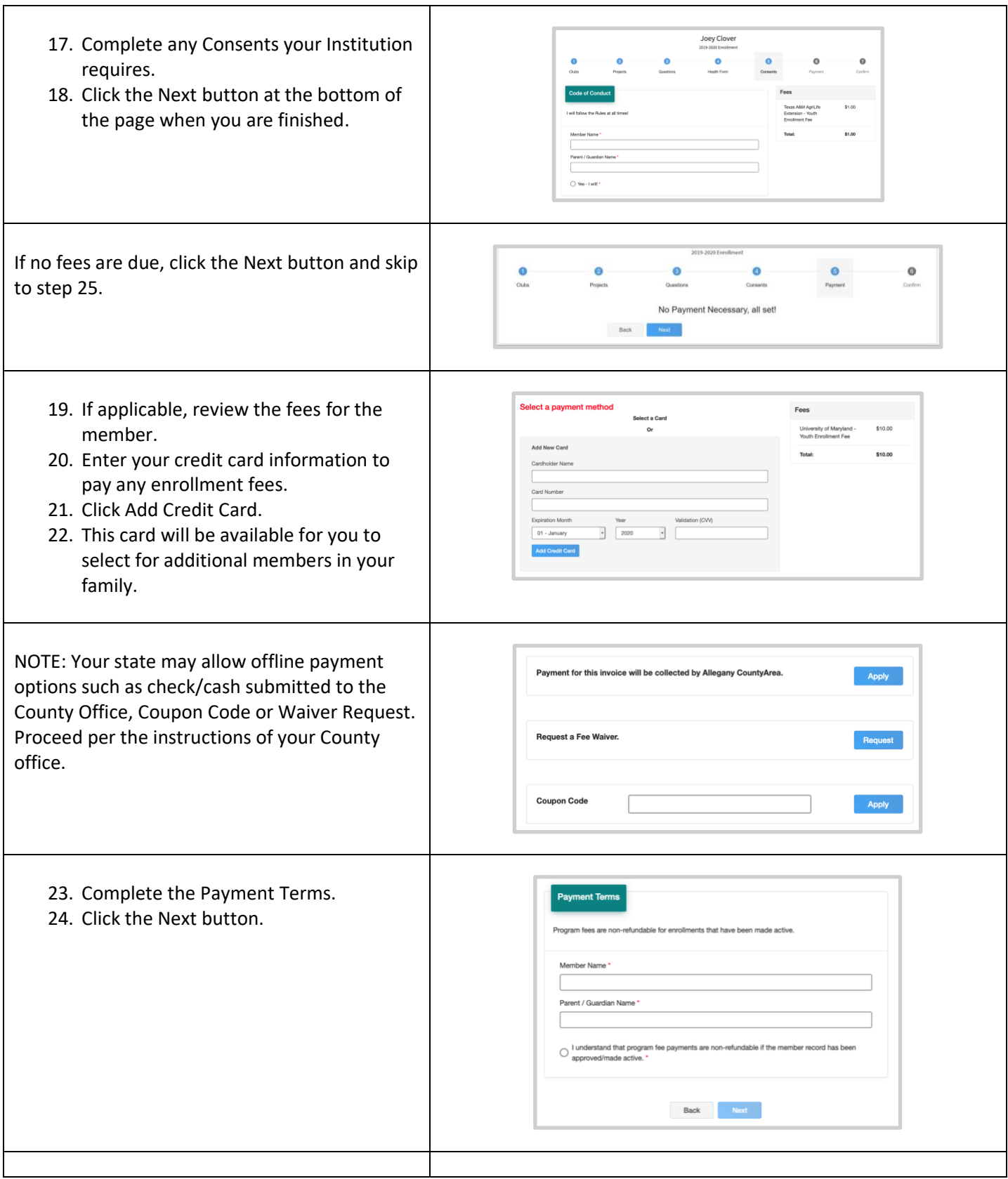

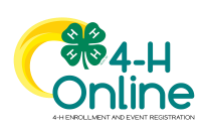

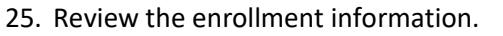

26. Once you have verified that the clubs and projects are listed correctly, click the Submit button. Congratulations, your enrollment is

complete!

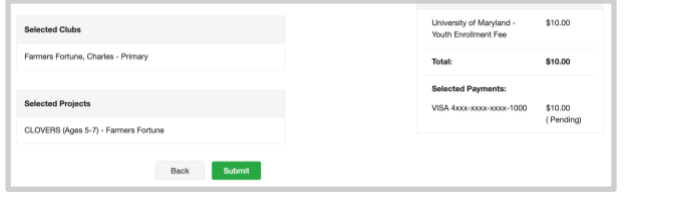

You will receive an email to let you know your enrollment has been submitted. You will receive another email when your County Extension office has approved your enrollment. You may view the enrollment status on the Member List. Any enrollments that have fees to be paid by credit card will process when the County Extension Office approves the enrollment. Should the transaction be declined, you will receive an email notification. It will include a link to login so that you may add another card or change your payment method, if allowed.

## Adult Volunteer Enrollment

<span id="page-9-0"></span>If you are returning to 4-H, your Volunteer record will be listed on the family Member List. Click "Enroll Now" under the Program in which you would like to enroll.

If you are a new volunteer and your name is not yet listed, click "Add Member" and follow the steps for "Adding a New Member [to the Family,](#page-4-0)" then continue to Step 1 below.

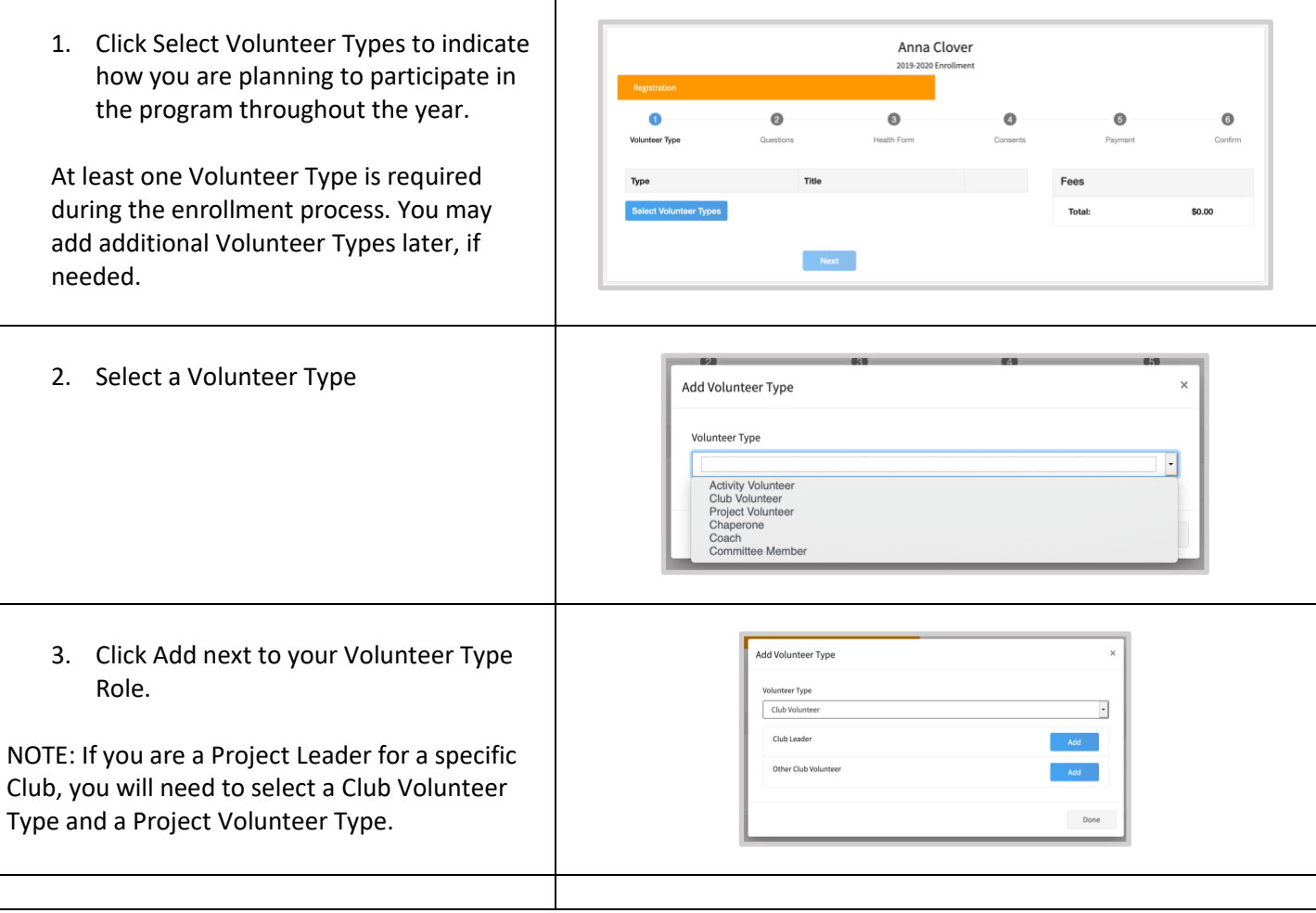

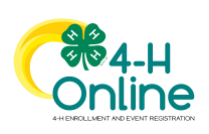

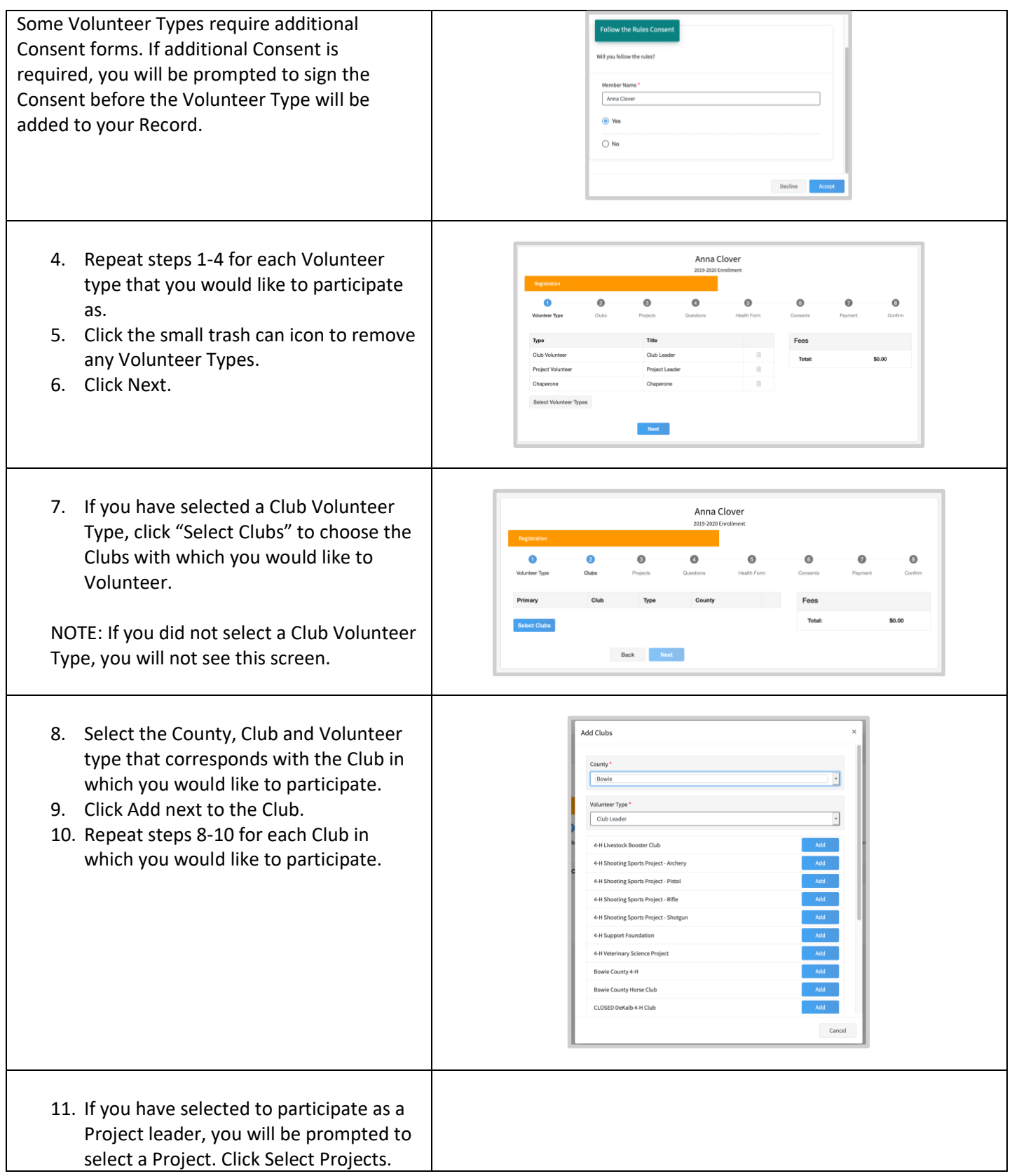

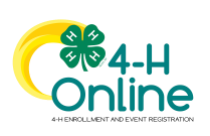

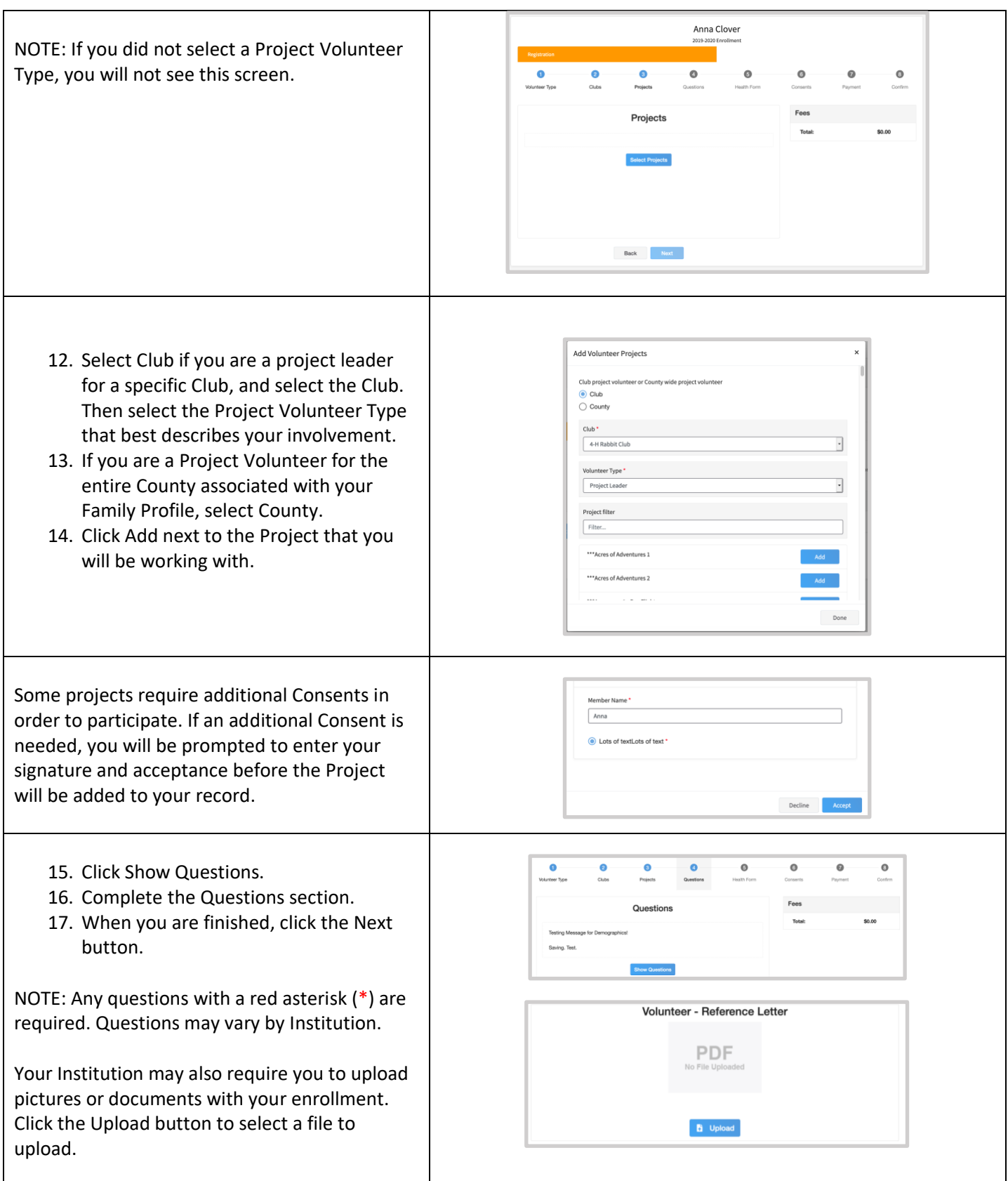

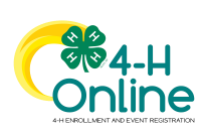

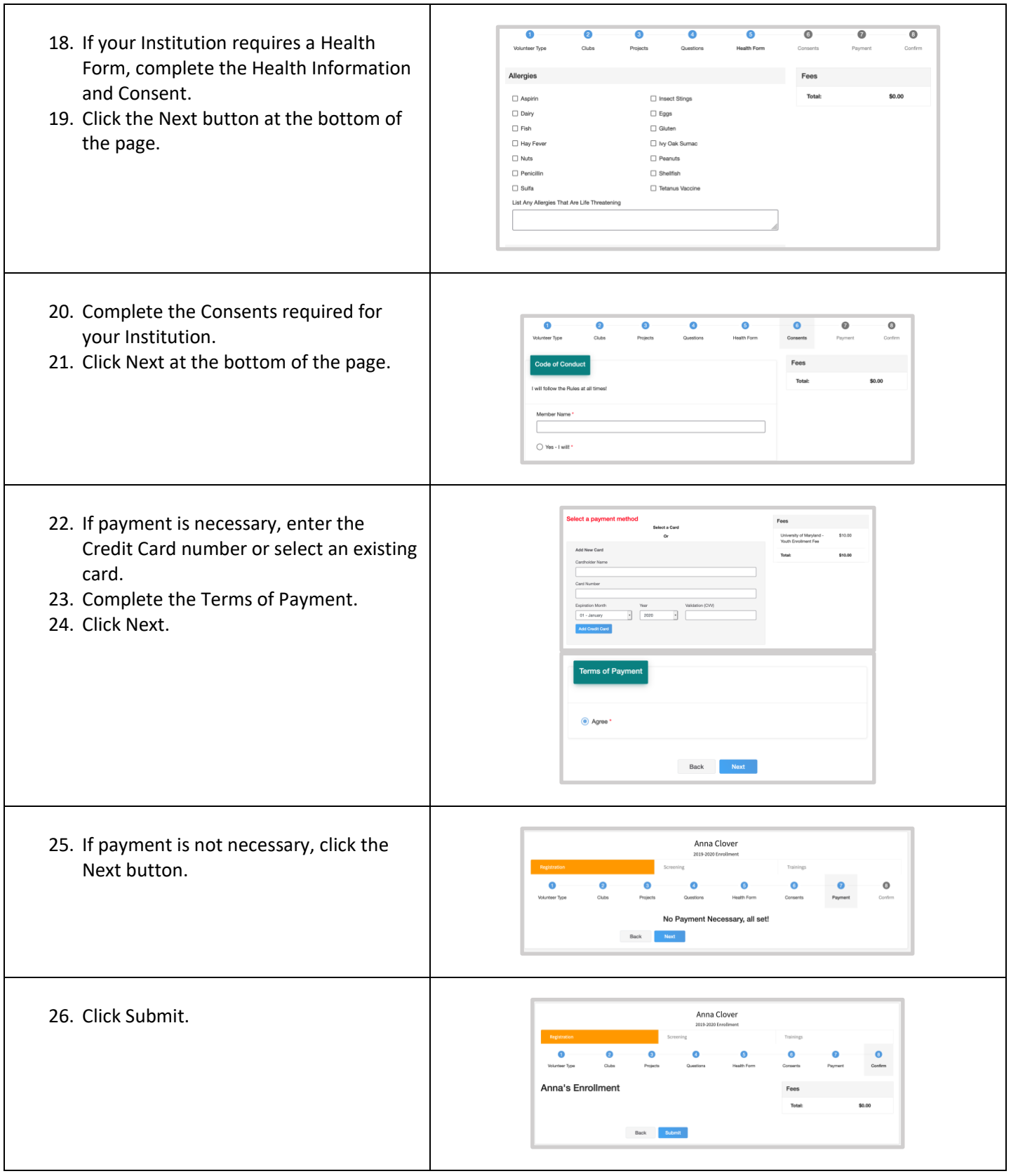

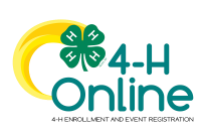

<span id="page-13-1"></span><span id="page-13-0"></span>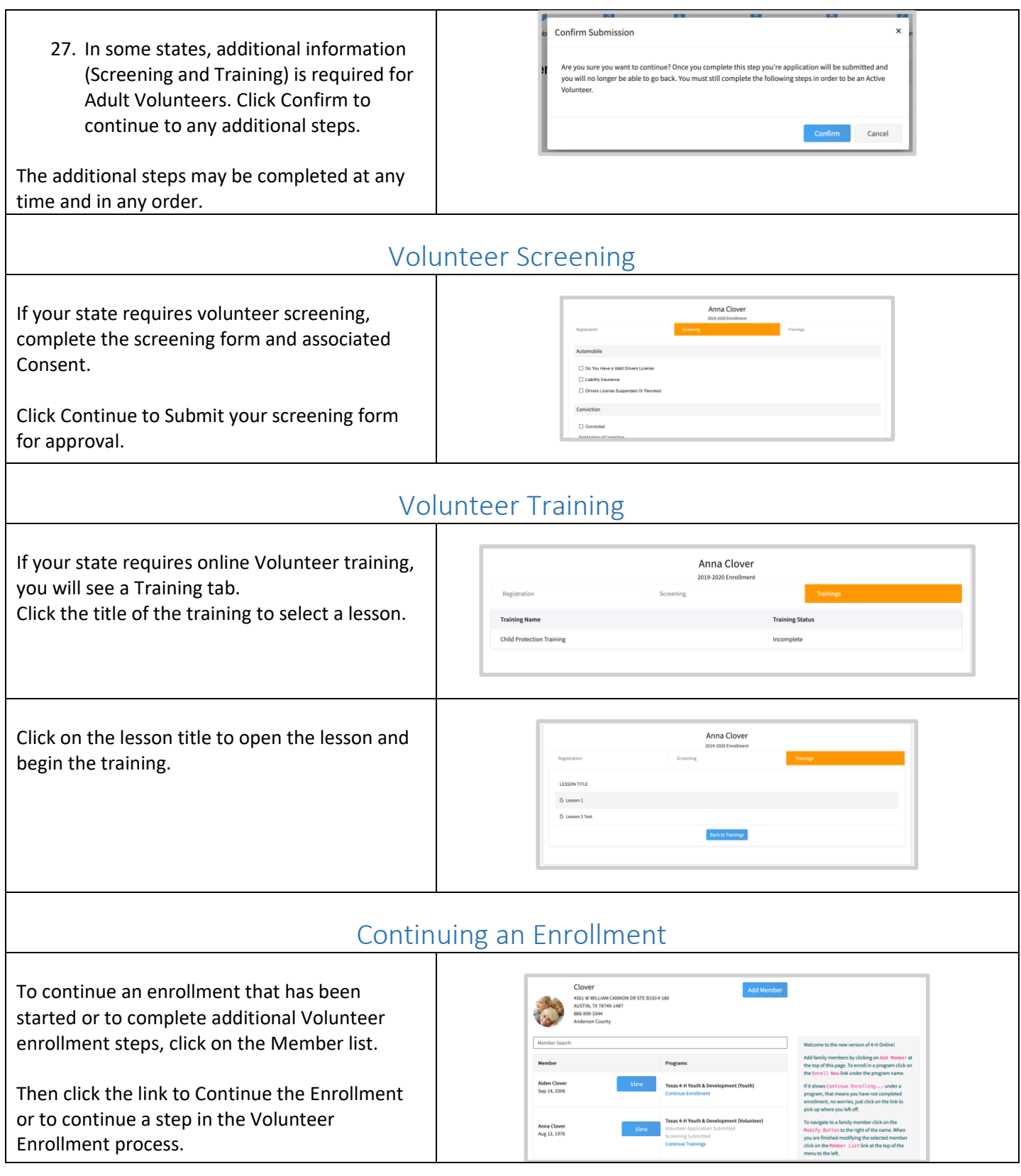

<span id="page-13-2"></span>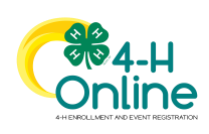